## **Novell Sentinel Log Manager 1.1** リ リースノート

2010 年 7 月 08 日

#### **Novell®**

Novell Sentinel Log Manager では、侵入検出システム、ファイアウォール、オペレーティ ングシステム、ルータ、Web サーバ、データベース、スイッチ、メインフレーム、およ びアンチウイルスイベントソースなどの広範なデバイスおよびアプリケーションからデー タを収集することができます。Novell Sentinel Log Manager は、発生率の高いイベントの 処理、長期的なデータ保持、地域別のデータ集約、さらに広範なアプリケーションとデバ イスを対象としたシンプルな検索およびレポーティング機能を備えています。

- ◆ 1ページのセクション 1「[Sentinel Log Manager 1.1](#page-0-0) の新規機能」
- 4 ページのセクション 2「[Sentinel Log Manager 1.0.0.5](#page-3-0) の新規機能」
- 4 [ページのセクション](#page-3-1) 3「システム要件」
- 5 ページのセクション 4「[Novell Sentinel Log Manager 1.1](#page-4-0) のインストール」
- 5 ページのセクション 5「[Sentinel Log Manager 1.1](#page-4-1) で修正された不具合」
- 6 [ページのセクション](#page-5-0) 6「既知の問題」
- 8 [ページのセクション](#page-7-0) 7「マニュアル」
- 9 [ページのセクション](#page-8-0) 8「保証と著作権」

### <span id="page-0-0"></span>**1 Sentinel Log Manager 1.1** の新規機能

- 1[ページのセクション](#page-0-1) 1.1「役割」
- 2[ページのセクション](#page-1-0) 1.2「分散検索」
- 2 [ページのセクション](#page-1-1) 1.3「タグ」
- 2 [ページのセクション](#page-1-2) 1.4「アプライアンス」
- 3 [ページのセクション](#page-2-0) 1.5「LDAP 認証の拡張」
- 3 [ページのセクション](#page-2-1) 1.6「レポートの拡張」
- 4ページのヤクション 17「データ復元」

#### <span id="page-0-1"></span>**1.1** 役割

管理者は、任意の数のユーザに割り当てることができる役割を作成できるようになりまし た。各役割はさまざまな権限のセットに割り当てることが可能で、役割に属するユーザは 割り当てられた役割の権限を継承します。

Sentinel Log Manager には必要な権限を持つデフォルトの役割がいくつかあります。ただ し、それらの権限は、変更したり、要件に基づいてさらに役割を作成したりできます。

グループ権限の詳細については、『*Novell Sentinel Log Manager 1.1 Administration Guide* (Novell Sentinel Log Manager 1.1 管理ガイド)』の「"*[Configuring Users and Roles](http://www.novell.com/documentation/novelllogmanager11/log_manager_admin/?page=/documentation/novelllogmanager11/log_manager_admin/data/bjxveru.html)*" (http:// www.novell.com/documentation/novelllogmanager11/log\_manager\_admin/?page=/documentation/ novelllogmanager11/log\_manager\_admin/data/bjxveru.html)」を参照してください。

#### <span id="page-1-0"></span>**1.2** 分散検索

分散検索機能を使用すると、ローカルの Sentinel Log Manager サーバはもとより、世界中 に分散している Sentinel Log Manager サーバでもイベントを検索できます。分散検索の環 境設定でローカルサーバ(検索イニシエータ)を複数のサーバとリンクした場合、ローカ ルサーバで検索を実行することもできれば、リンク先のサーバでも検索を実行することも できます(オプションで指定します)。検索結果には、選択されたすべてのサーバから、 一致したイベントが取得されて表示されます。検索結果の各イベントには、イベントの取 得元であるサーバの情報が表示されます。

検索結果のエクスポート、アクションへの検索結果の送信、および生データイベントの取 得機能は、この新機能を活用できるように拡張されました。レポートに複数の Sentinel Log Manager サーバのデータを記載できるようにするために、レポーティングエンジン も、同じ基本サーチエンジンを使用するように拡張されました。

分散検索の詳細については、『*Novell Sentinel Log Manager 1.1 Administration Guide*(Novell Sentinel Log Manager 1.1 管理ガイド)』の「"[Searching and Reporting Events in a Distributed](http://www.novell.com/documentation/novelllogmanager11/log_manager_admin/?page=/documentation/novelllogmanager11/log_manager_admin/data/bp5lx14.html)  [Environment](http://www.novell.com/documentation/novelllogmanager11/log_manager_admin/?page=/documentation/novelllogmanager11/log_manager_admin/data/bp5lx14.html)" (http://www.novell.com/documentation/novelllogmanager11/log\_manager\_admin/ ?page=/documentation/novelllogmanager11/log\_manager\_admin/data/bp5lx14.html)」を参照して ください。

#### <span id="page-1-1"></span>**1.3** タグ

タグ機能を使用すると、イベントソース、イベントソースサーバ、コレクタマネージャ、 コレクタプラグインなどの ESM (Event Management System) ノードやレポートに対し、検 索用のタグ属性(1つまたは複数)を作成して割り当てることができます。ESM ノード から取得されたすべてのイベントにもタグを付けることができます。タグを付けること で、それらの ESM ノード、イベント自体、およびレポートの論理グループを作成できま す。

イベントは、適用されたタグに基づいて検索できます。また、イベントソースおよびレ ポートは、そのタグに基づいてフィルタできます。

Sentinel Log Manager には、いくつかのデフォルトのタグがありますが、必要に応じて新 しいタグを作成できます。

タグの詳細については、『*Novell Sentinel Log Manager 1.1 Administration Guide*(Novell Sentinel Log Manager 1.1 管理ガイド)』の「"[タグの環境設定"](http://www.novell.com/documentation/novelllogmanager11/log_manager_admin/?page=/documentation/novelllogmanager11/log_manager_admin/data/bp62o80.html) (http://www.novell.com/ documentation/novelllogmanager11/log\_manager\_admin/?page=/documentation/ novelllogmanager11/log\_manager\_admin/data/bp62o80.html)」を参照してください。

### <span id="page-1-2"></span>**1.4** アプライアンス

Sentinel Log Manager Appliance は、Novell SUSE Linux Enterprise Server(SLES)11 オペ レーティングシステムとアップデートサービス付きの Novell Sentinel Log Manager ソフト ウェアとを組み合わせた、即座に実行できるソフトウェアアプライアンスです。このアプ ライアンスでは、広範なデバイス、アプリケーション、およびプロトコルからのログデー タの収集、保存、レポーティング、および検索をサポートする、拡張されたブラウザベー スのユーザインタフェースを提供しています。

Sentinel Log Manager 1.1 Appliance は、次のフォーマットで使用できます。

VMWare アプライアンスイメージ

- Xen アプライアンスイメージ
- ハードウェアサーバに直接展開できるハードウェアアプライアンスのライブ DVD イ メージ

注 **:** Sentinel Log Manager 1.0 から Sentinel Log Manager 1.1 アプライアンスに移行するには、 『*Novell Sentinel Log Manager 1.1* インストールガイド』の第 6.4 項「"1.0 から 1.1 [アプライ](http://www.novell.com/documentation/novelllogmanager11/log_manager_install/?page=/documentation/novelllogmanager11/log_manager_install/data/bq9ckex.html) [アンスへの移行"](http://www.novell.com/documentation/novelllogmanager11/log_manager_install/?page=/documentation/novelllogmanager11/log_manager_install/data/bq9ckex.html) (http://www.novell.com/documentation/novelllogmanager11/ log\_manager\_install/?page=/documentation/novelllogmanager11/log\_manager\_install/data/ bq9ckex.html)」の指示に従ってください。

Sentinel Log Manager アプライアンスのインストールの詳細については、『*[Novell Sentinel](http://www.novell.com/documentation/novelllogmanager11/log_manager_install/?page=/documentation/novelllogmanager11/log_manager_install/data/bookinfo.html)  Log Manager 1.1* [インストールガイド](http://www.novell.com/documentation/novelllogmanager11/log_manager_install/?page=/documentation/novelllogmanager11/log_manager_install/data/bookinfo.html) (http://www.novell.com/documentation/ novelllogmanager11/log\_manager\_install/?page=/documentation/novelllogmanager11/ log\_manager\_install/data/bookinfo.html)』の「"アプライアンスのインストール"」を参照し てください。

#### <span id="page-2-0"></span>**1.5 LDAP** 認証の拡張

- Sentinel Log ManagerサーバのLDAP認証の環境設定を行うための新しいユーザインタ フェースが「ユーザ」タブに用意されました。
- LDAP 認証は、LDAP ディレクトリの匿名検索を使用して実行することも、使用せず に実行することもできます。

LDAP 認証の詳細については、『*Novell Sentinel Log Manager 1.1 Administration Guide* (Novell Sentinel Log Manager 1.1 管理ガイド)』の「"[LDAP](http://www.novell.com/documentation/novelllogmanager11/log_manager_admin/?page=/documentation/novelllogmanager11/log_manager_admin/data/bpfef67.html) 認証" (http://www.novell.com/ documentation/novelllogmanager11/log\_manager\_admin/?page=/documentation/ novelllogmanager11/log\_manager\_admin/data/bpfef67.html)」を参照してください。

#### <span id="page-2-1"></span>**1.6** レポートの拡張

レポートは、レポートを構成するイベントへのドリルダウンを有効にするように拡張され ています。ドリルダウンオプションを使用すると、レポート生成に使用されたものと同じ クエリおよび時間フレームで検索を実行し、レポート生成に使用されたイベントの詳細を 確認することができます。

複数のレポート定義とレポート結果を一度にエクスポートできます。また、レポート定義 をエクスポートした zip ファイルまたはコレクタパックファイルから、複数のレポート定 義を一度にインポートできます。

強化されたこれらの機能の詳細については、『*Novell Sentinel Log Manager 1.1 Administration Guide*(Novell Sentinel Log Manager 1.1 管理ガイド)』の「"[Reporting](http://www.novell.com/documentation/novelllogmanager11/log_manager_admin/?page=/documentation/novelllogmanager11/log_manager_admin/data/bjxdi87.html)["](http://www.novell.com/documentation/novelllogmanager11/log_manager_admin/?page=/documentation/novelllogmanager11/log_manager_admin/data/bjxdi87.html) (http:// www.novell.com/documentation/novelllogmanager11/log\_manager\_admin/?page=/documentation/ novelllogmanager11/log\_manager\_admin/data/bjxdi87.html)」を参照してください。

新しいレポートテンプレートが追加され、既存のレポートテンプレートがアップデートさ れました。また、使用されないレポートテンプレートがいくつか削除されました。使用可 能なレポートテンプレートの詳細については、『*Novell Sentinel Log Manager 1.1 Administration Guide*(Novell Sentinel Log Manager 1.1 管理ガイド)』の「"[Sentinel Log](http://wwwtest.provo.novell.com/documentation/novelllogmanager11/log_manager_admin/index.html?page=/documentation/novelllogmanager11/log_manager_admin/data/bl5jfoz.html)" (http://wwwtest.provo.novell.com/documentation/novelllogmanager11/log\_manager\_admin/ index.html?page=/documentation/novelllogmanager11/log\_manager\_admin/data/bl5jfoz.html) Manager Reports」を参照してください。

### <span id="page-3-2"></span>**1.7** データ復元

新しいデータ復元機能を使用して、古いイベントデータ、失われたイベントデータ、また は削除されたイベントデータを復元できます。また、復元されたイベントデータに対して 検索を実行することもできます。

新しい「データ復元]セクションは、[ストレージ] > [環境設定] ユーザインタフェー スに追加されています。特定のイベントパーティションを選択してイベントデータを復元 し、復元されたイベントパーティションが再度期限切れになるタイミングを環境設定でき ます。

データの復元については、『*Novell Sentinel Log Manager 1.1 Administration Guide*(Novell Sentinel Log Manager 1.1 管理ガイド)』の「"[Configuring Data Storage](http://www.novell.com/documentation/novelllogmanager11/log_manager_admin/?page=/documentation/novelllogmanager11/log_manager_admin/data/)" (http:// www.novell.com/documentation/novelllogmanager11/log\_manager\_admin/?page=/documentation/ novelllogmanager11/log\_manager\_admin/data/) の *Restoring Event Data*」を参照してください。

## <span id="page-3-0"></span>**2 Sentinel Log Manager 1.0.0.5** の新規機能

- 4 [ページのセクション](#page-3-3) 2.1「Sentinel Log Manager の 500 EPS バージョン」
- 4ページのセクション 2.2[「新規エンドユーザ使用許諾契約」](#page-3-4)

#### <span id="page-3-3"></span>**2.1 Sentinel Log Manager** の **500 EPS** バージョン

Novell Sentinel Log Manager は、現在、500 EPS(イベント / 秒)バージョンで使用可能で す。500 EPS バージョンは、Sentinel Log Manager サーバが 1 つしかなく、イベントレート が低い、小規模な展開に適しています。また、大規模な展開において、別の Sentinel また は Sentinel Log Manager サーバへのレポートを実行する、低ボリュームのノードとして使 用することもできます。

### <span id="page-3-4"></span>**2.2** 新規エンドユーザ使用許諾契約

このリリースでは、エンドユーザ使用許諾契約(EULA)の条項が更新されています。最 新のパッチを適用する前に、新しい条項を受諾する必要があります。EULA の変更点の一 部を以下に示します。

- ◆ Novell Sentinel Log Manager は、現在 500 EPS バージョンで使用可能です。
- 非運用インスタンスに対する最新の定義
- ◆ タイプ I デバイスに対する最新の定義

### <span id="page-3-1"></span>**3** システム要件

Sentinel Log Manager 1.0 からのシステム要件の大きな変更はありません。

ハードウェア要件およびサポートされるオペレーティングシステム、ブラウザ、およびイ ベントソースの詳細については『*[Novell Sentinel Log Manager 1.1](http://www.novell.com/documentation/novelllogmanager11/log_manager_install/?page=/documentation/novelllogmanager11/log_manager_install/data/bookinfo.html)* インストールガイド (http://www.novell.com/documentation/novelllogmanager11/log\_manager\_install/?page=/ documentation/novelllogmanager11/log\_manager\_install/data/bookinfo.html)』を参照してくだ さい。

# <span id="page-4-0"></span>**4 Novell Sentinel Log Manager 1.1** のインストー ル

Novell Sentinel Log Manager 1.1 をインストールするには、『*[Sentinel Log Manager 1.1](http://www.novell.com/documentation/novelllogmanager11/log_manager_install/?page=/documentation/novelllogmanager11/log_manager_install/data/bookinfo.html)* インス [トールガイド](http://www.novell.com/documentation/novelllogmanager11/log_manager_install/?page=/documentation/novelllogmanager11/log_manager_install/data/bookinfo.html) (http://www.novell.com/documentation/novelllogmanager11/log\_manager\_install/ ?page=/documentation/novelllogmanager11/log\_manager\_install/data/bookinfo.html)』を参照し てください。

# <span id="page-4-1"></span>**5 Sentinel Log Manager 1.1** で修正された不具合

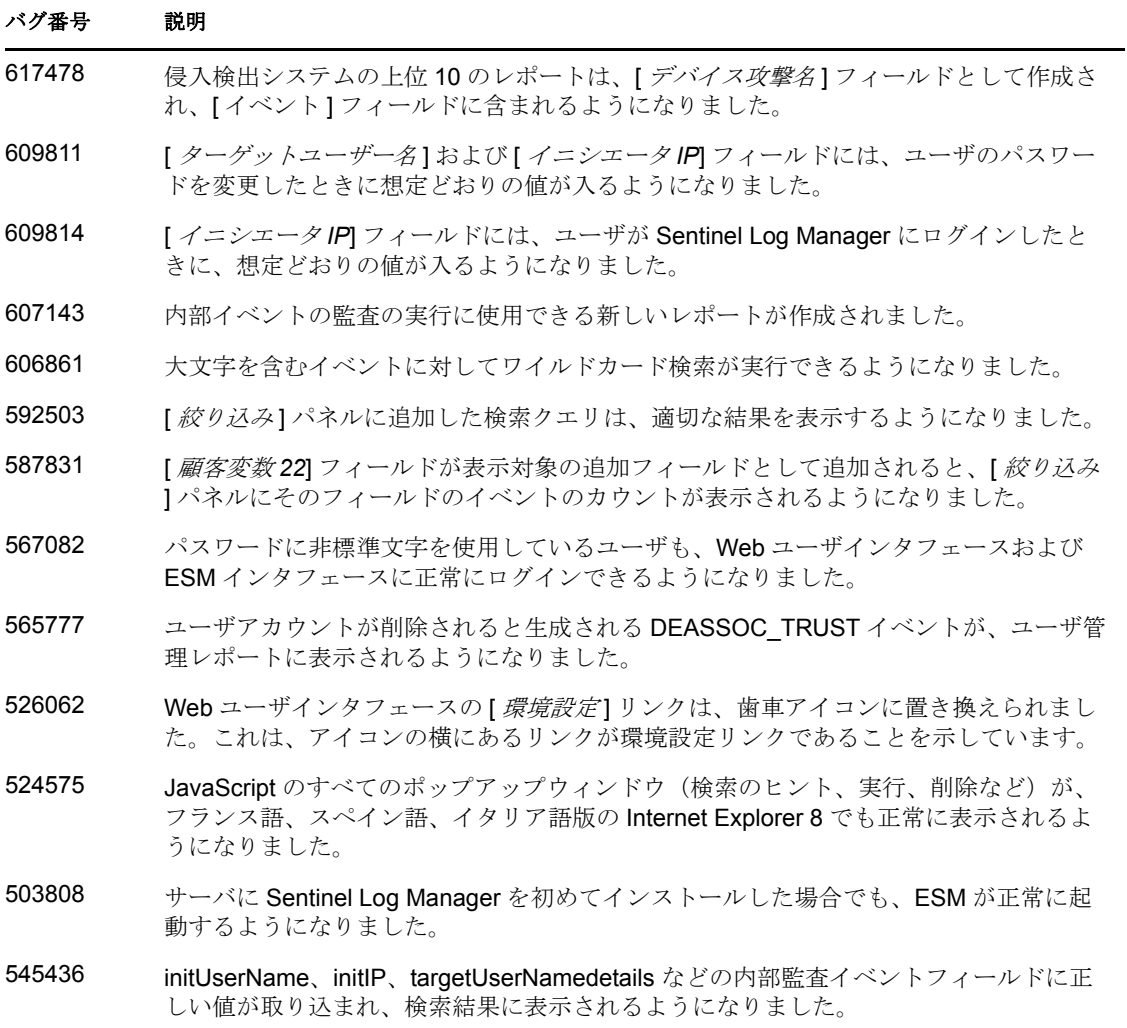

# <span id="page-5-0"></span>**6** 既知の問題

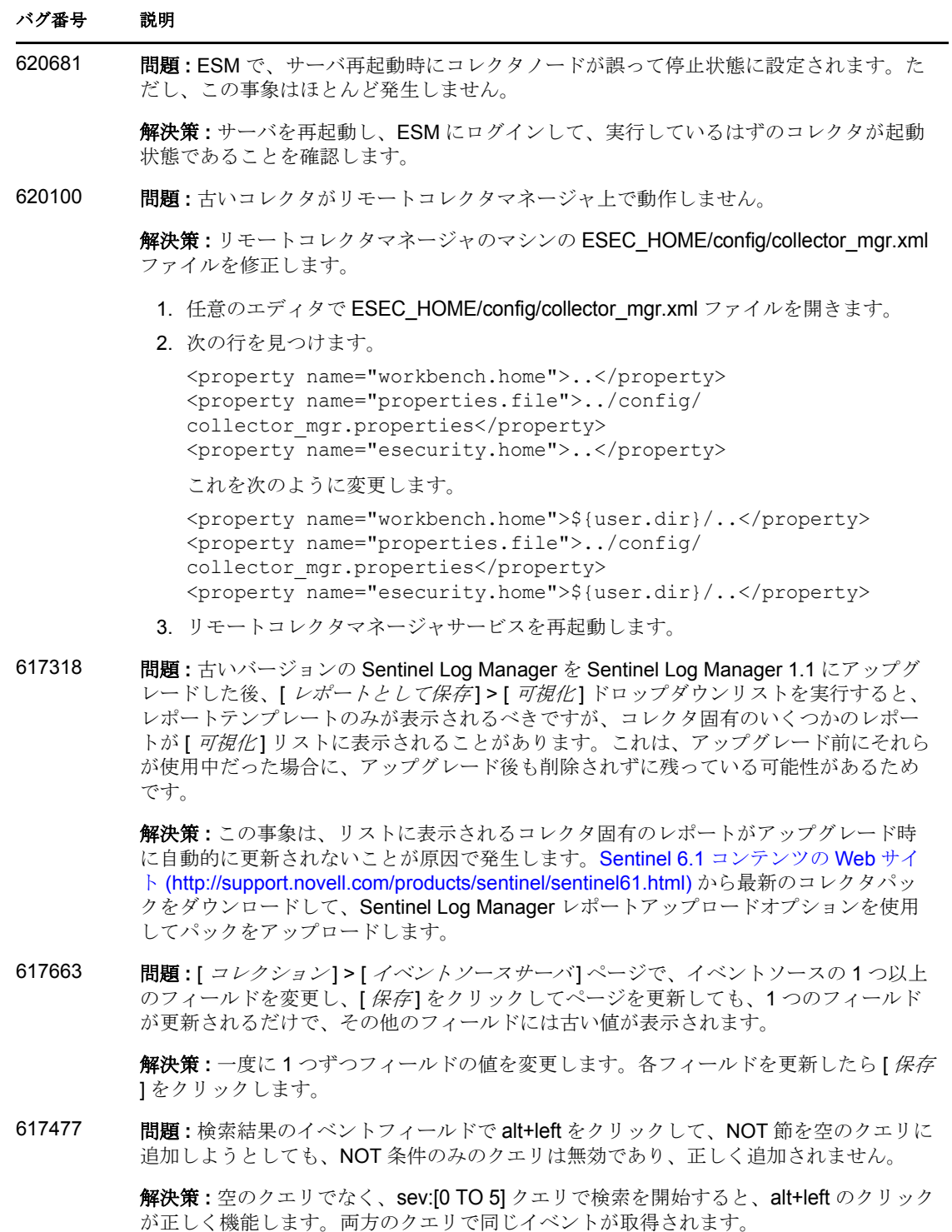

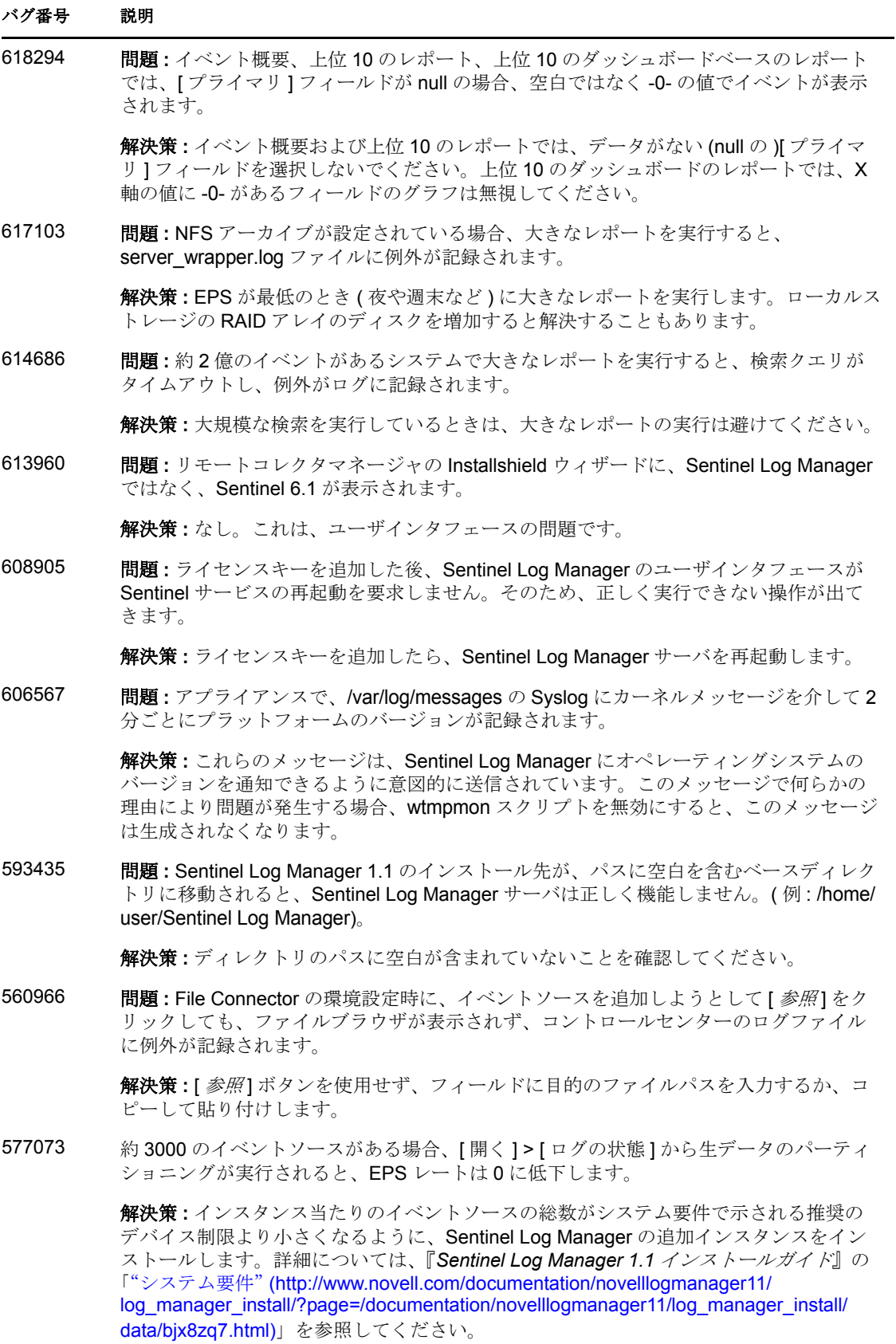

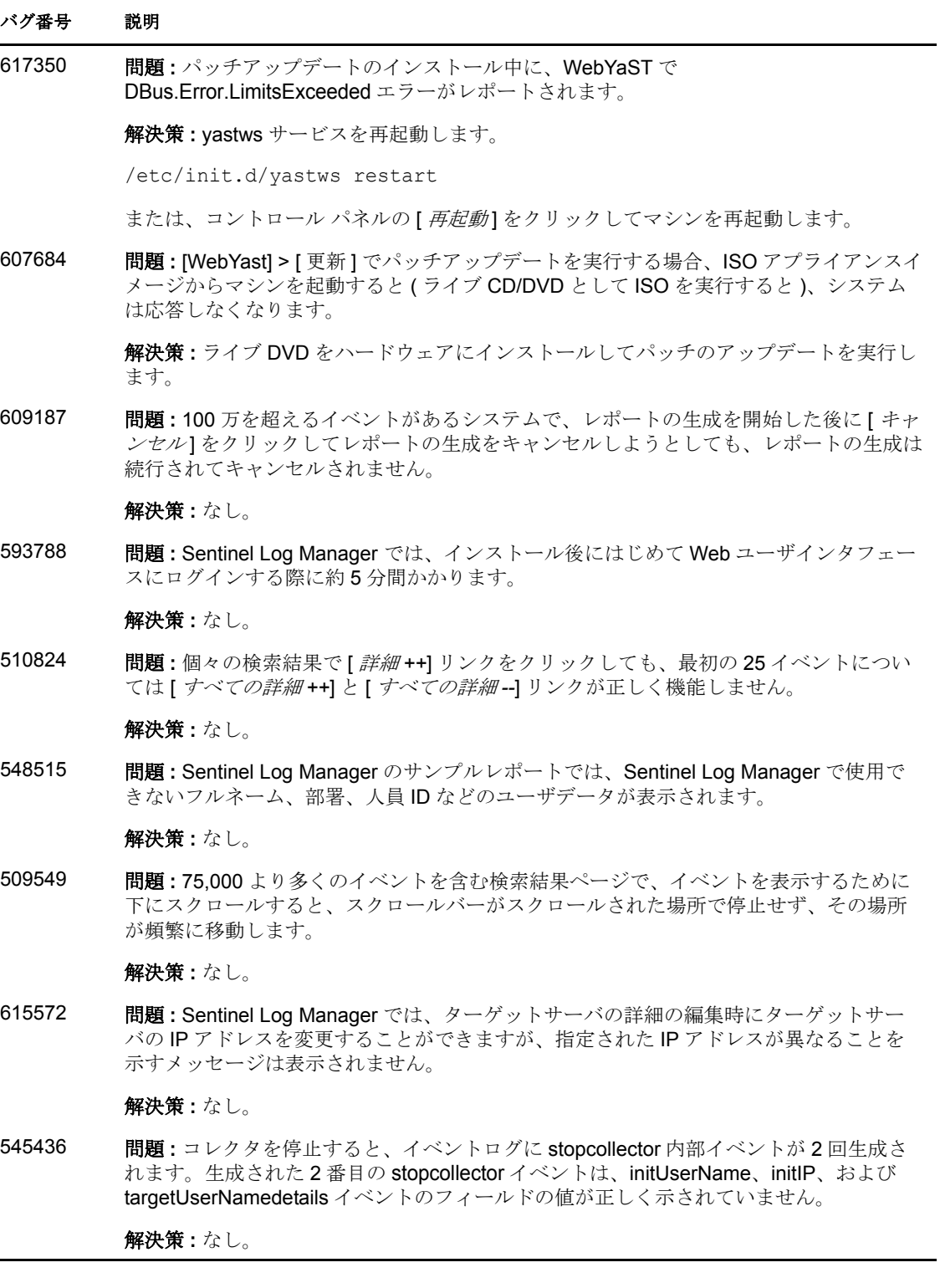

### <span id="page-7-0"></span>**7** マニュアル

最新のマニュアルおよびリリースノートは、Sentinel Log Manager [のドキュメントサイト](http://www.novell.com/documentation/novelllogmanager11/) (http://www.novell.com/documentation/novelllogmanager11/) で入手できます。

## <span id="page-8-0"></span>**8** 保証と著作権

米国 Novell, Inc. およびノベル株式会社は、この文書の内容または使用について、いかな る保証、表明または約束も行っていません。また文書の商品性、および特定の目的への適 合性については、明示と黙示を問わず一切保証しないものとします。米国 Novell, Inc. お よびノベル株式会社は、本書の内容を改訂または変更する権利を常に留保します。米国 Novell, Inc. およびノベル株式会社は、このような改訂または変更を個人または事業体に通 知する義務を負いません。

米国 Novell, Inc. およびノベル株式会社は、すべてのノベル製ソフトウェアについて、い かなる保証、表明または約束も行っていません。またノベル製ソフトウェアの商品性、お よび特定の目的への適合性については、明示と黙示を問わず一切保証しないものとしま す。米国 Novell, Inc. およびノベル株式会社は、ノベル製ソフトウェアの内容を変更する 権利を常に留保します。

本契約の締結に基づいて提供されるすべての製品または技術情報には、米国の輸出管理規 定およびその他の国の貿易関連法規が適用されます。お客様は、輸出管理の法令すべてを 順守することに同意します。また、発送物の輸出、再輸出、または輸入のために必要なラ イセンスまたは格付けを取得します。お客様は、現在の米国の輸出除外リストに掲載され ている企業、および米国の輸出管理規定で指定された輸出禁止国またはテロリスト国に本 製品を輸出または再輸出しないものとします。お客様は、取引対象製品を、禁止されてい る核兵器、ミサイル、または生物化学兵器を最終目的として使用しないものとします。ノ ベル製ソフトウェアの輸出については、[Novell International Trade Services](http://www.novell.com/info/exports/) (http:// www.novell.com/info/exports/) の Web ページをご参照ください。弊社は、お客様が必要な 輸出承認を取得しなかったことに対し如何なる責任も負わないものとします。

Copyright © 2010 Novell, Inc. All rights reserved. 本ドキュメントの一部または全体を無断で 複写・転載することは、その形態を問わず禁じます。

Novell の商標一覧については、「[商標とサービスの一覧](http://www.novell.com/company/legal/trademarks/tmlist.html) (http://www.novell.com/company/ legal/trademarks/tmlist.html)」を参照してください。

サードパーティの商標は、それぞれの所有者に属します。